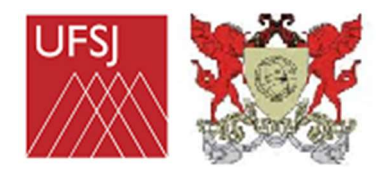

UFSJ / UFV

# TUTORIAL

## TEÓRICO EVAPORATIVO

### PROGRAMA COMPUTACIONAL PARA DIMENSIONAMENTO DE SISTEMA DE RESFRIAMENTO EVAPORATIVO EM AMBIENTES PROTEGIDOS

Elaborado por:

Gabriela Louise Ferreira Alcântara de Oliveira (gabiilouise@hotmail.com)

Daniela de Carvalho Lopes (danielalopes@ufsj.edu.br)

Antonio José Steidle Neto (antonio@ufsj.edu.br)

Sérgio Zolnier (zolnier@ufv.br)

#### Introdução

 O programa computacional Teórico Evaporativo (TE) foi desenvolvido utilizando-se linguagem de programação Java, sendo capaz de:

- Estimar a eficiência máxima de painéis evaporativos para diferentes condições de cultivo em ambiente protegido, além da área de material poroso requerida;
- Dimensionar o diâmetro e a taxa de ventilação do exaustor, assim como a potência do seu motor;
- Estimar a temperatura e a umidade relativa do ar interno logo após a sua passagem pelo painel, e também do ar externo na saída do ambiente protegido.

Os valores estimados e dimensionados são obtidos a partir de dados básicos do ambiente protegido, da cultura, do sistema evaporativo e dados micrometeorológicos (temperatura e umidade relativa do ar externo; radiação solar máxima interna). Os relatórios gerados podem ser salvos em um arquivo .txt e o programa computacional pode ser executado em computadores com sistemas operacionais Windows e Linux.

#### INSTALAÇÃO E USO DO PROGRAMA COMPUTACIONAL

A pasta TE deverá ser descompactada em um local diferente da pasta Downloads. Para executar o programa computacional, basta clicar duas vezes no arquivo TE.jar, localizado na pasta TE.

Caso apareça uma mensagem perguntando sobre qual programa deve ser usado para abri-lo, basta selecionar o Java(TM), provavelmente já instalado no computador, pois diversas aplicações e sites só funcionam com o Java instalado. Se for necessário instalar o Java, basta seguir as instruções do site: https://www.java.com/pt\_BR/. O TE.jar estará associado ao Java<sup>(TM)</sup> quando o seu ícone for representado pela imagem mostrada na Figura 1:

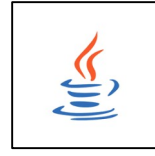

Figura 1. Ícone normalmente associado aos programas computacionais executados pela máquina virtual Java.

Caso o arquivo TE.jar esteja associado com algum programa computacional de compactação de arquivos (zip, rar ou outro), basta clicar com o botão direito do mouse sobre ele e pedir para "abrir com", selecionando a opção "sempre utilizar este programa computacional" e escolhendo o Java<sup> $(TM)$ </sup> como programa computacional padrão.

Caso qualquer outro problema ocorra ao tentar abrir o TE.jar entre em contado com a Profa. Daniela de Carvalho Lopes (danielalopes@ufsj.edu.br) para obter assistência.

#### TELA PRINCIPAL DO TEÓRICO EVAPORATIVO

Ao ser executado, o programa computacional Teórico Evaporativo apresenta a tela para a inserção de dados micrometeorológicos, do sistema evaporativo, do ambiente protegido, da cultura e também o acréscimo de temperatura do ar ao longo do comprimento da instalação.

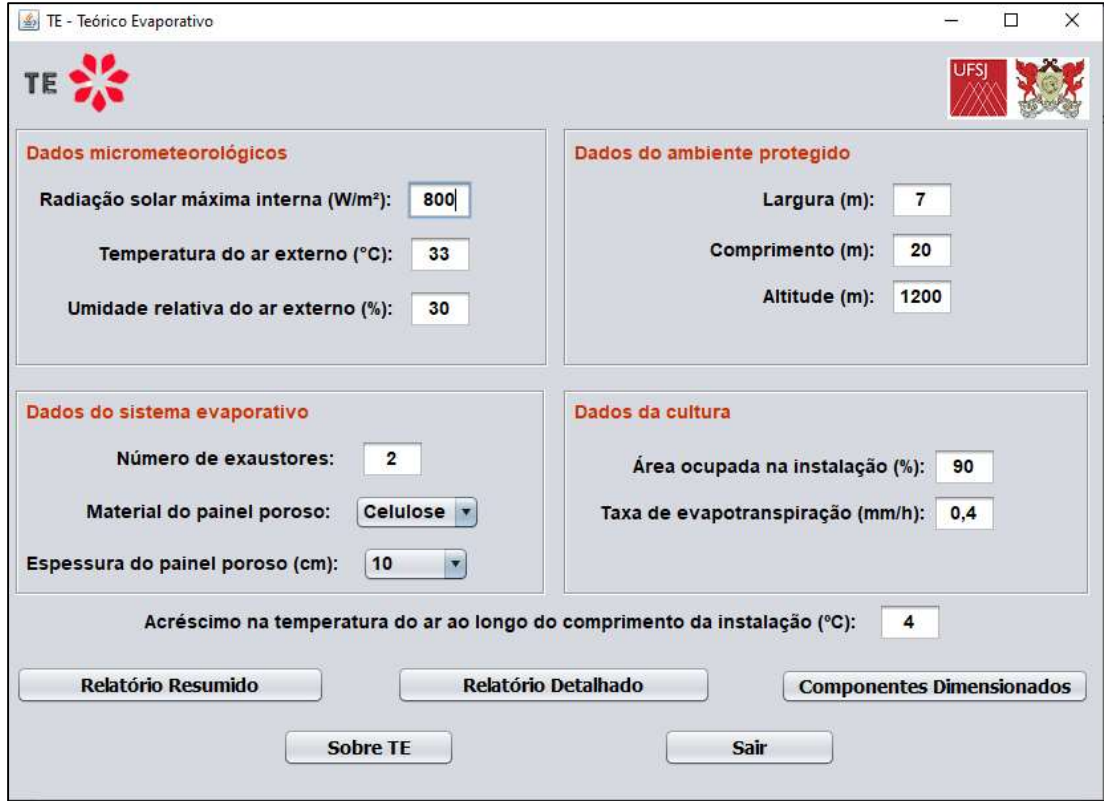

Figura 2. Tela de entrada de dados do Teórico Evaporativo.

A tela inicial do Teórico Evaporativo apresenta ainda os botões:

- Relatório Resumido: abre uma segunda tela com os dados de entrada e os principais dados estimados e dimensionados.
- Relatório Detalhado: abre uma segunda tela com os dados de entrada, os principais dados estimados e dimensionados, além de parâmetros de cálculo e dados adicionais do dimensionamento.
- Componentes Dimensionados: abre uma segunda tela com figuras didáticas e os principais valores do dimensionamento.
- Sobre TE: exibe informações da autoria do programa computacional.
- Sair: fecha o programa computacional.

OBSERVAÇÃO IMPORTANTE: Ao digitar valores não inteiros, o separador decimal deve ser a vírgula e o número de exaustores deve ser um valor inteiro.

#### TELA SOBRE TE

Nesta tela podem-se verificar as informações de autoria do programa computacional e e-mails de contato.

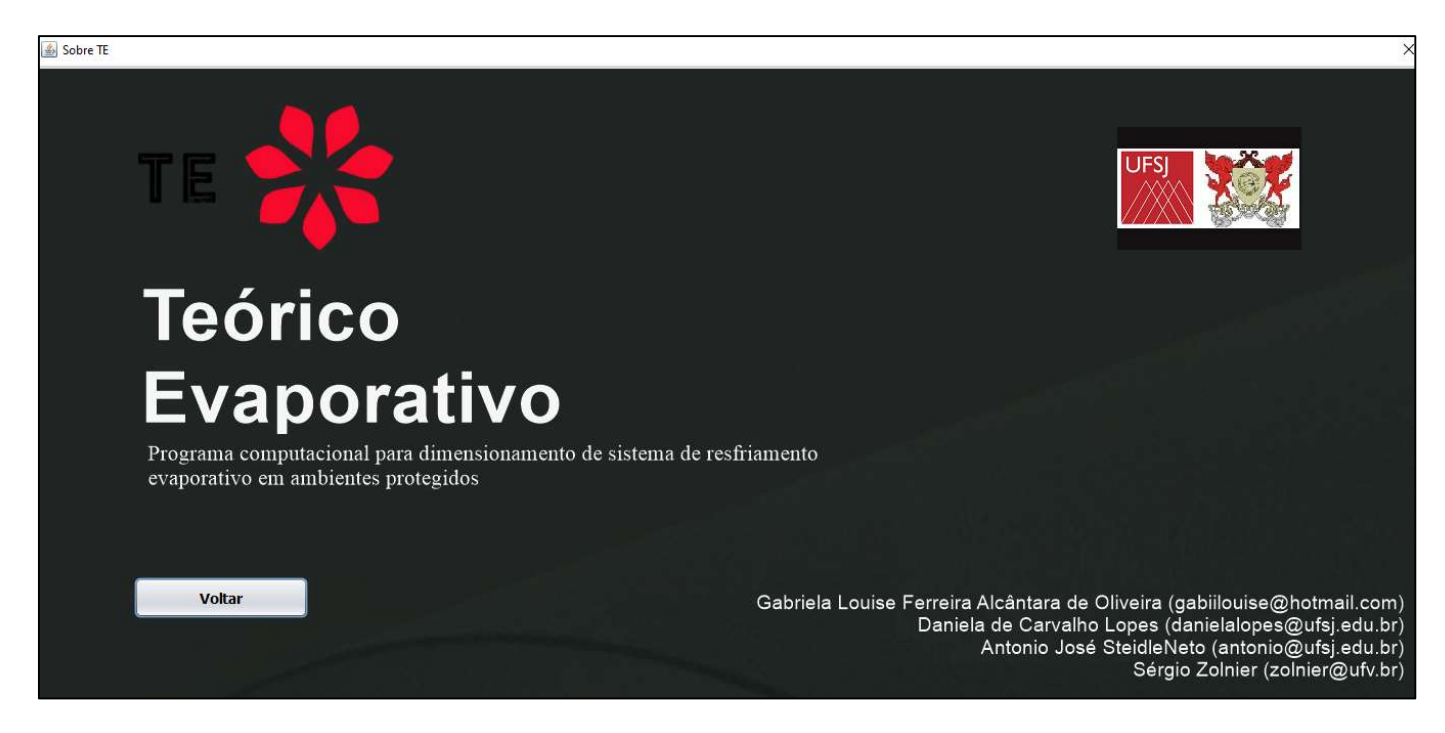

Figura 3. Tela Sobre TE.

A tela de Sobre do Teórico Evaporativo apresenta ainda o botão:

• Voltar: volta para a tela principal.

#### TELA DE COMPONENTES DIMENSIONADOS

Nesta tela são exibidas as figuras didáticas dos componentes e também os valores dimensionados para o diâmetro do exaustor, a potência do motor do exaustor, a taxa de ventilação comercial, a eficiência máxima do painel, a área total de material poroso e a espessura do painel poroso.

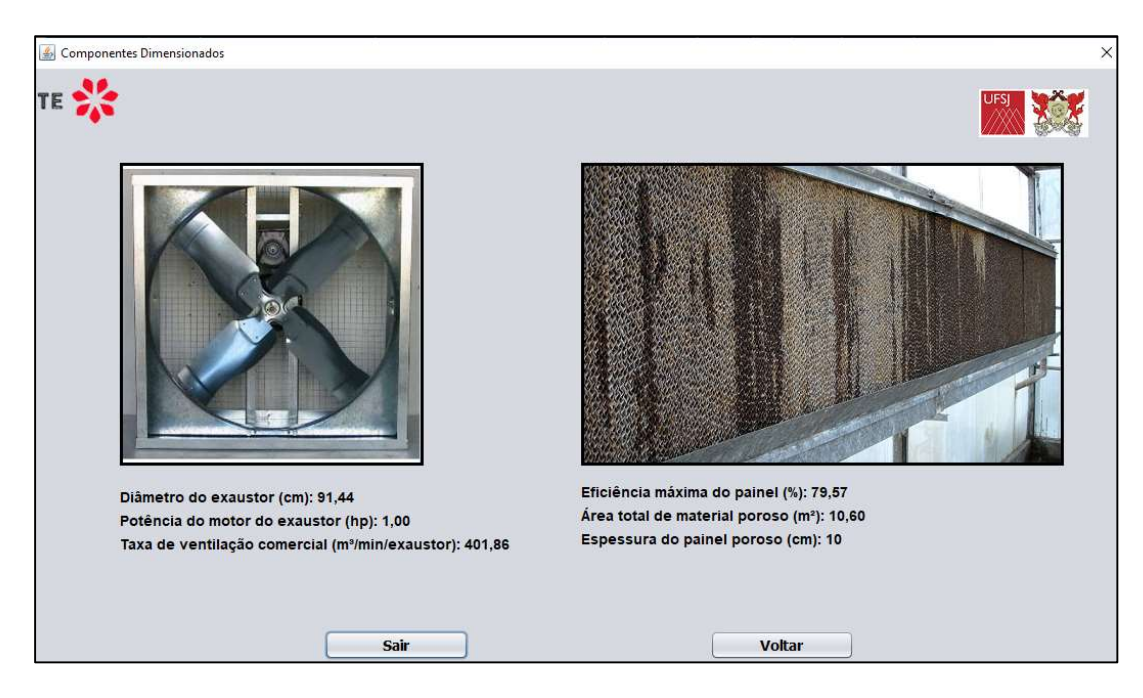

Figura 4. Tela didática sobre os componentes dimensionados.

A tela de Componentes Dimensionados do Teórico Evaporativo apresenta ainda os botões:

- Voltar: volta para a tela principal.
- Sair: fecha o programa computacional.

Nesta tela é possível verificar os resultados dos cálculos, tanto no relatório resumido quanto no relatório detalhado.

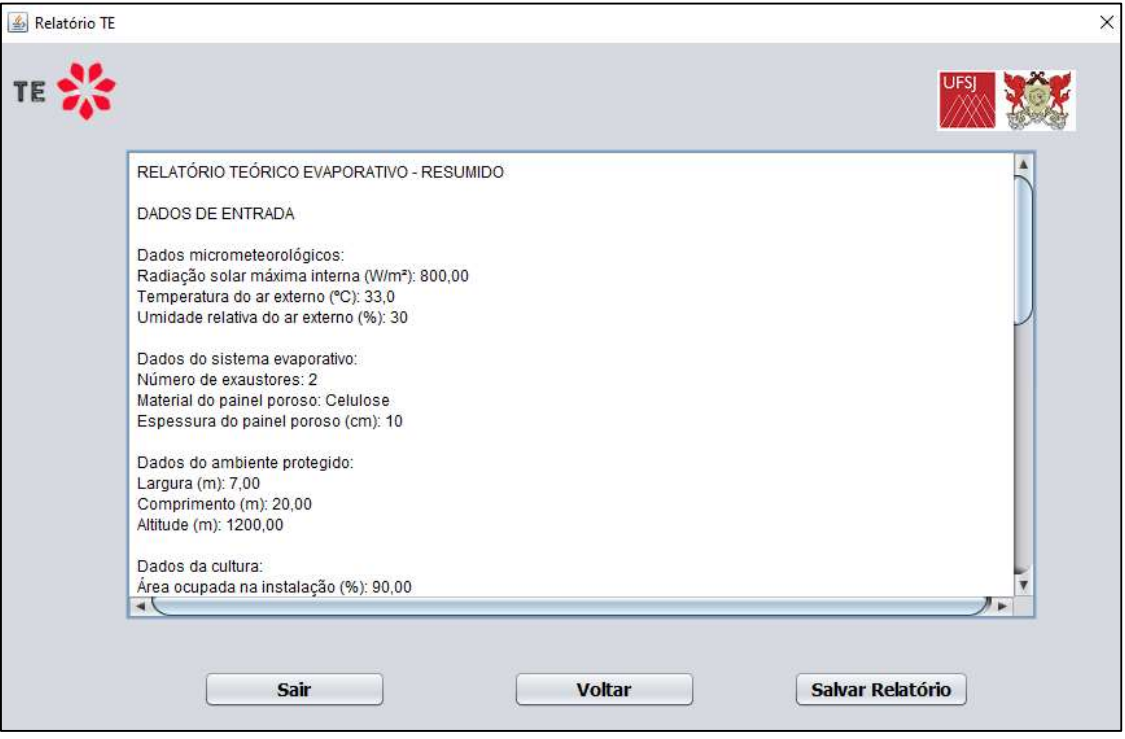

Figura 5. Tela de saída de dados – Relatório Resumido.

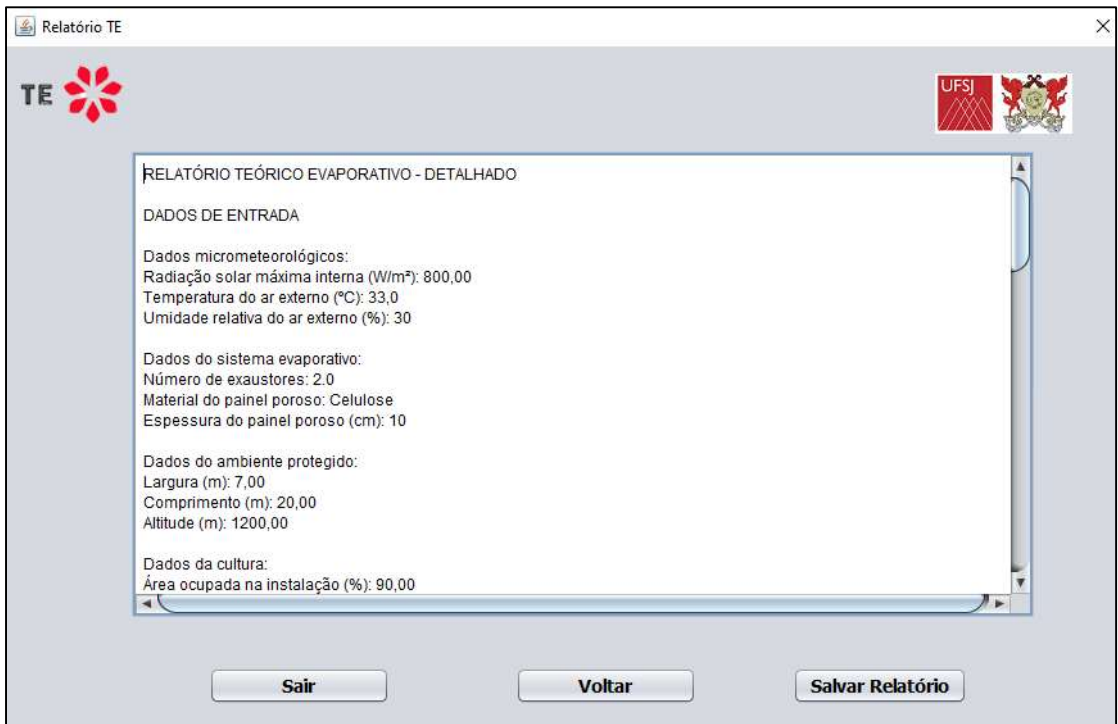

Figura 6. Tela de saída de dados – Relatório Detalhado.

A tela de saída do Teórico Evaporativo apresenta ainda os botões:

- Salvar relatório: salva os dados da tela em um arquivo .txt, com a opção de seleção de onde salvar o arquivo.
- Voltar: volta para a tela principal.
- Sair: fecha o programa computacional.

#### BIBLIOGRAFIA

Allaby, M. (2002) Basics of Environmental Science. 2 ed. New Yoork: Routledge.

Incropera, F.P., DeWitt, D.P., (2002) Fundamentos de Transferências de Calor e Massa, 5 ed., editora LTC.

Lopes, D.C., Steidle Neto, A.J., Santiago, J.K. (2014). Comparison of equilibrium and logarithmic models for graindrying. BiosystemsEngineering, 118, 105-114.

Melo, E. C., Lopes, D. C., Corrêa, P. C. (2004). GRAPSI: Programa computacional para o cálculo das propriedades psicrométricas do ar. Engenharia na Agricultura, 12 (2), 154-162.

Munters (2021) CELdek® 7090-15 EvaporativeCoolingPad. Disponível em www.munters.com

Nelson, P. V., (1991) Greenhouse operation and management. 4. ed. New Jersey: Prentice Hall Inc.

NGMA (2008) Ventilation&cooling. National Greenhouse Manufacturer's Association. Disponível em: <http://www.ngma.com/standardpdf/VentandCool.pdf>. Acesso em: 03 de junho de 2021.

Silva, J. S., (2009) Secagem e armazenagem de produtos agrícolas. 2 ed. Viçosa: Aprenda Fácil.

Steidle Neto, A.J.; Zolnier, S. (2010) Desempenho de um sistema de resfriamento evaporativo do ar em casa de vegetação. Irriga 15 (2), 140-150.